## **MELSOFT MX OPC Server UA**

# **Installation Instructions**

## **Before Using the Product**

Please read this document before use. Keep the document in a safe place for future reference. Make sure that the end users read the document.

For the precautions on using MELSOFT MX OPC Server UA, refer to the following manual. MELSOFT MX OPC Server UA Version 3 Operating Manual [SH-081859ENG]

#### **A**Notice

- ●Reprinting or reproducing the part or all of the contents of this document in any form for any purpose without the permission of Mitsubishi Electric Corporation is strictly forbidden. ● Although we have made the utmost effort to follow the revisions of the software and
- hardware, in some cases, unsynchronized matter may occur.
- ●The information in this document may be subject to change without notice.

# **Operating Environment**

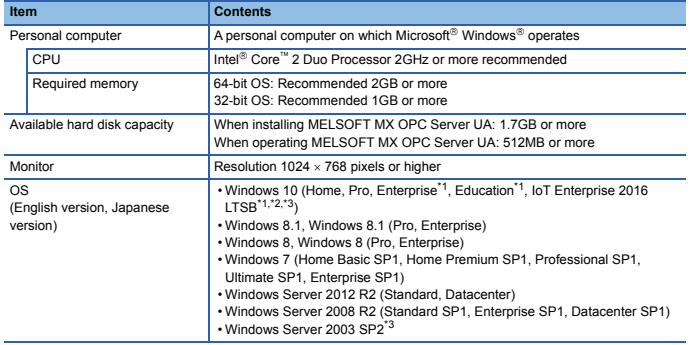

Unified Write Filter (UWF) is not supported

Only an operating system with MELIPC is supported.

- \*3 64-bit version is supported.
- If .NET Framework 2.0, .NET Framework 4.0 and Windows Installer 3.0 are not installed to the personal computer to which MELSOFT MX OPC Server UA is to be installed, approximately
- 500MB of memory is required in the system drive to install them.<br>• For Windows 10, if .NET Framework 3.5 (including .NET 2.0 and 3.0) or .NET Framework 4.6<br>- Advanced Services is invalid, it needs to be valid. Refer to TEC 0207.
- For Windows 8 and Windows 8.1, if .NET Framework 3.5 (including .NET 2.0 and 3.0) or .NET Framework 4.5 Advanced Services is invalid, it needs to be valid. Refer to TECHNICAL BULLETIN No. FA-A-0153.
- For Windows 7, if .NET Framework 3.5 (including .NET 2.0 and 3.0) is invalid, it needs to be valid.
- When the following functions are used, this product may not run properly.
	- Application start-up in Windows compatibility mode
		- Fast user switching
		- Remote desktop • Windows XP Mode
		- Windows Touch or Touch
		-
		- Modern UI
		- Client Hyper-V
		- Tablet mode
	- Virtual Desktops
- In the following cases, the screen of this product may not work properly. The size of the text and/or other items on the screen are other than default (such as 96
	- DPI, 100%, and 9 pt).
	- For details, refer to the following manual.
	- LaMELSOFT MX OPC Server UA Version 3 Operating Manual [SH-081859ENG]
	- The resolution of the screen is changed in operation.
	- Windows theme is changed in operation.
	- The multi-display is set.
- Use the product as a standard user or an administrator for Windows 10, Windows 8.1,
- Windows 8 and Windows 7. • In this product, the period (.) is used as the symbol of the decimal point. Regardless of the
- setting of "Decimal symbol" on the control panel, use the period when enter the decimal point.

# **Installation**

#### **Confirm before installation**

- Log on to the personal computer as an administrator. • Close all running applications before installation. If the product is installed while other applications are running, it may not operate normally.
- 1. Insert the MELSOFT MX OPC Server UA DVD-ROM to the DVD-ROM drive. Double-click the "setup.exe" in the DVD-ROM.
- 2. Select or enter the necessary information by following the on-screen instructions.<sup>\*1</sup>
- \*1 Product ID is written on the "License certificate" included with the product. Enter the 12-digit number divided into 3 and 9 digits.

### **Packing List**

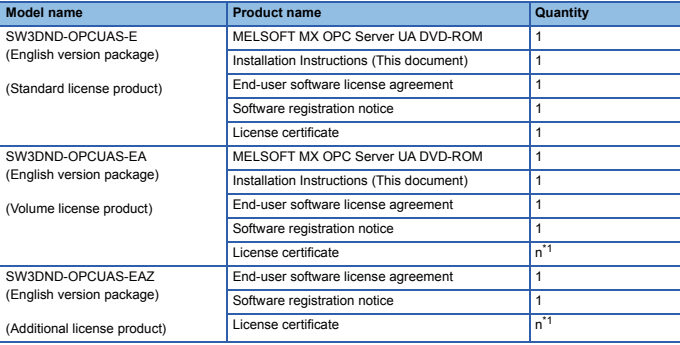

\*1 Number of licenses.

#### **Acknowledgements**

• Do not shift to the power save mode (standby, hibernate, sleep) while installing software. • We do not guarantee those commercially available Microsoft Windows Operating System products that are introduced in this manual.

• This software's copyright is owned by Mitsubishi Electric Corporation. • This product (including manual) can be used under the Software License Agreement only.

• We do not take any responsibilities for the consequences of operating this product (including manual).

## **Uninstallation**

Uninstall MELSOFT MX OPC Server UA from the control panel of Windows.

## **Installation of USB driver**

In order to communicate with a CPU module via USB, a USB driver needs to be installed. When a CPU module can not communicate via USB, refer to the following manual to install a USB driver.

MELSOFT MX OPC Server UA Version 3 Operating Manual [SH-081859ENG]

Microsoft and Windows are either registered trademarks or trademarks of Microsoft Corporation

in the United States and/or other countries.

Intel is either registered trademarks or trademarks of Intel Corporation in the United States and/or other countries.

The company names, system names and product names mentioned in this manual are either

registered trademarks or trademarks of their respective companies.<br>In some cases, trademark symbols such as '<sup>ייי</sup>' or '<sup>®</sup>' are not specified in this manual.